République du Niger

MINISTERE DE L'ENSEIGNEMENT SUPÉRIEUR, DE LA RECHERCHE ET DE L'INNOVATION

**Office National des Examens et** Concours du Supérieur (ONECS)

BP: 916 NIAMEY Tél: (00227) 20 35 10 45

Site web: www.onecs-niger.com Email: onecsniger@yahoo.fr

# **BREVET DE TECHNICIEN SUPÉRIEUR (BTS) D'ETAT**

## **GUIDE POUR L'INSCRIPTION EN LIGNE**

**L'Office National des Examens et Concours du Supérieur porte à la connaissance des candidats à l'examen du Brevet de Technicien Supérieur (BTS) d'Etat, que les inscriptions pour la présente session sont ouvertes en ligne sur la plateforme : [bts.obeecs.com.](http://www.bts.obeecs.com)**

## **FILIERES :** *Ci-dessous la liste des filières disponibles*

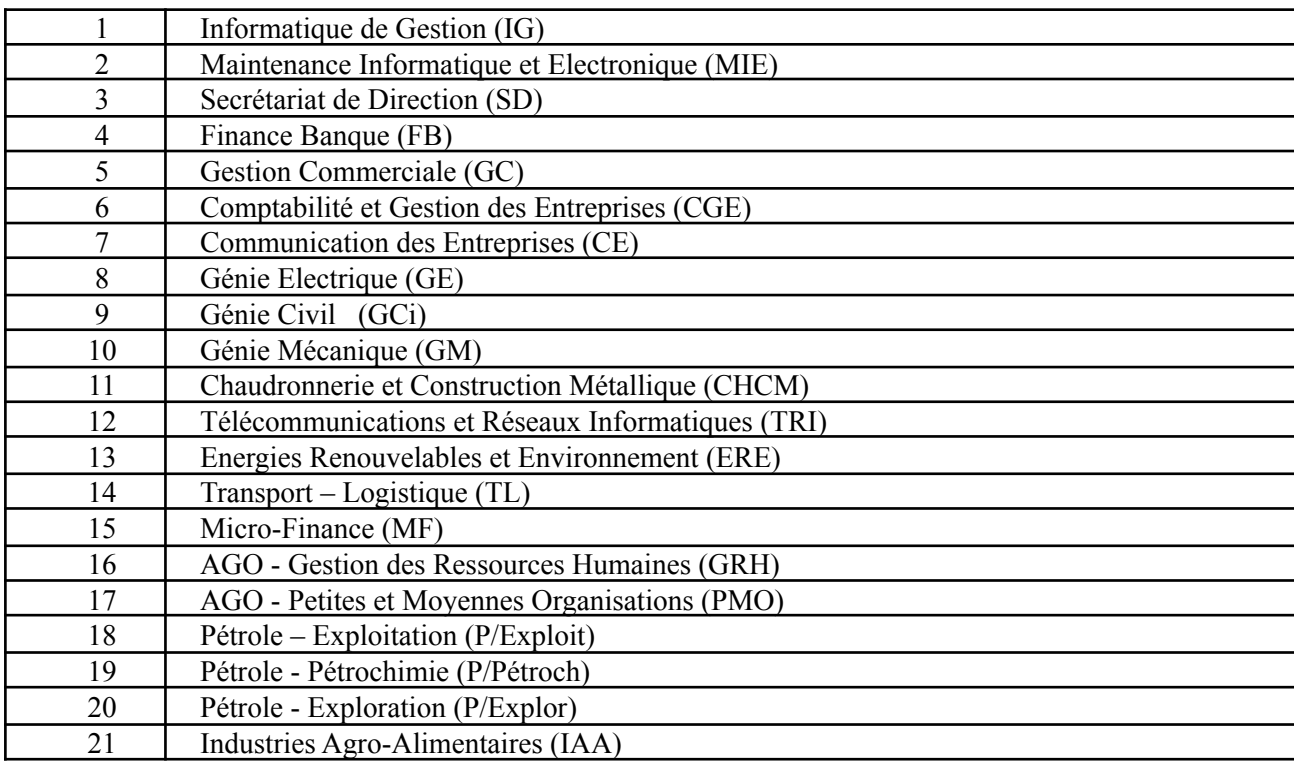

 $N.B.$ :

1. Les candidats de la filière COMMUNICATION des ENTREPRISES doivent déposer leurs documents pour l'épreuve de CULTURE PROFESSIONNELLE à l'OBEECS avant la date de clôture communiquée. Aucun document ne sera accepté au niveau des centres d'examen.

2. Pour l'épreuve de PRATIQUE INFORMATIQUE, les dates seront précisées sur les convocations et à travers des communiqué

Les documents ci-dessous doivent être scannés et joints durant l'inscription sur **[bts.obeecs.com](http://www.bts.obeecs.com)**. **- Extrait d'acte de naissance ou de jugement supplétif en tenant lieu lisible, ne portant aucune surcharge ;**

- **- Certificat de nationalité ;**
- **- Photo d'identité récente format passeport ;**

- **L'attestation ou le diplôme de baccalauréat ou d'un diplôme reconnu académiquement**

**équivalent** (*Tout diplôme de baccalauréat obtenu à l'étranger doit être authentifié dans le pays d'émission)* ;

**- Attestation de scolarité (uniquement pour les candidats officiels).**

**Le candidat doit s'acquitter des frais d'inscription conformément aux textes en vigueur :**

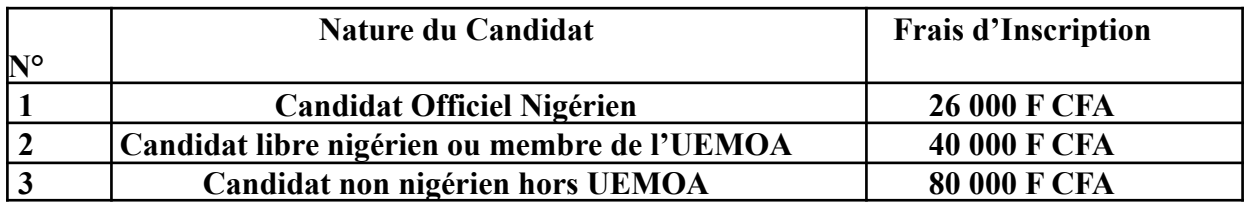

**Le candidat doit recharger son compte AIRTEL MONEY ou MOOV MONEY du montant dû, et le paiement se fera en ligne durant l'inscription sur [bts.obeecs.com](http://www.bts.obeecs.com)**. **Une fois versés, ces frais ne sont plus remboursables**.

**N'oubliez pas d'ajouter les frais de service de l'opérateur qui sont de :**

- 3,5% pour AIRTEL MONEY,
- 3,5% pour MOOV MONEY.
- $\bullet$  3% pour Al Izza

.

Après l'admission, **le candidat dispose de deux (2) ans pour soutenir son mémoire ou rapport de stage**. En cas de rejet suite à la soutenance, **le candidat ne dispose que d'une seule séance de rattrapage,** et celle-ci dans le même délai de deux ans après l'admission.

Les frais de soutenance sont de 25 000 F pour le candidat officiel nigérien, de 45 000F pour le **candidat libre nigérien et 80 000F pour le candidat étranger.**

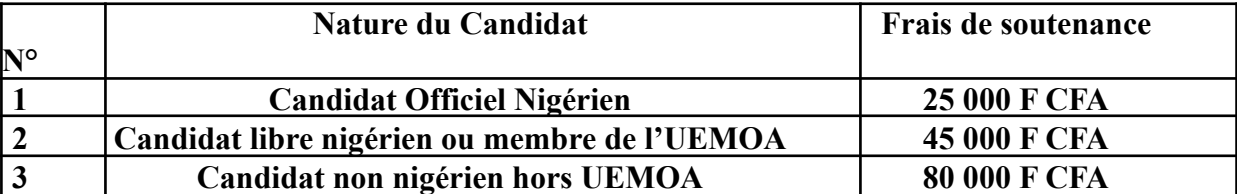

#### **Procédure de l'inscription en ligne A L'EXAMEN DU BREVET DE TECHNICIEN SUPÉRIEUR (BTS) D'ETAT** -=-=-=-=-=-=-=-=-=-=-

**A-** Rendez-vous dans un point de recharge Airtel Money ou Moov Money avec le montant correspondant à vos frais d'inscription + 3,5% de ce montant pour frais de service.

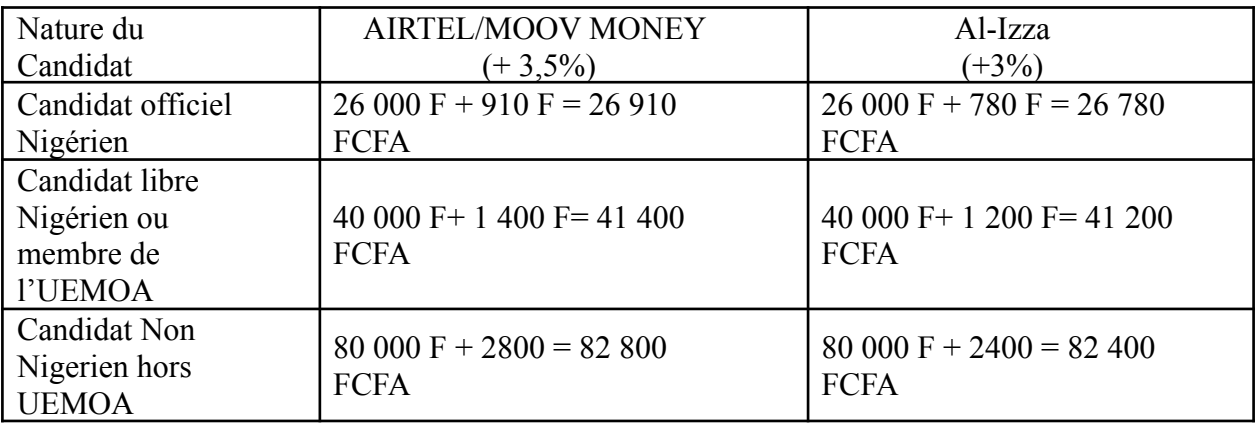

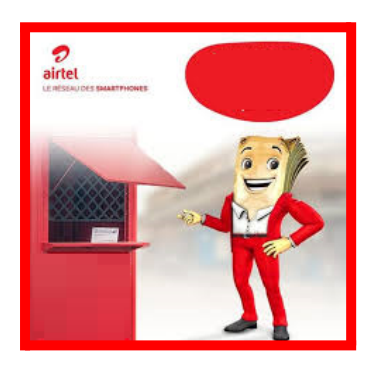

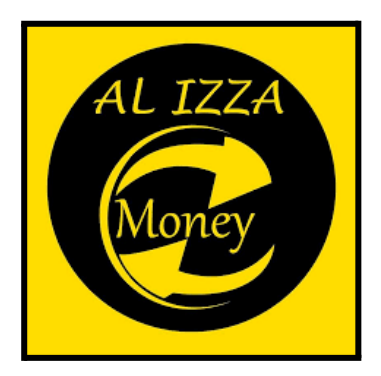

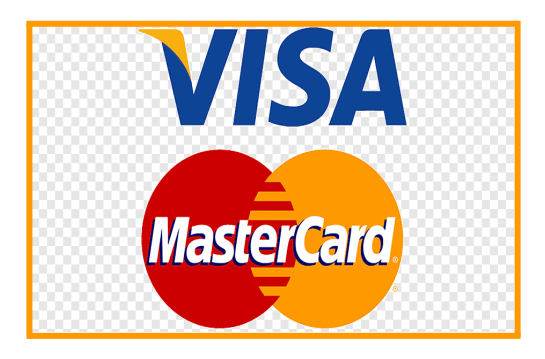

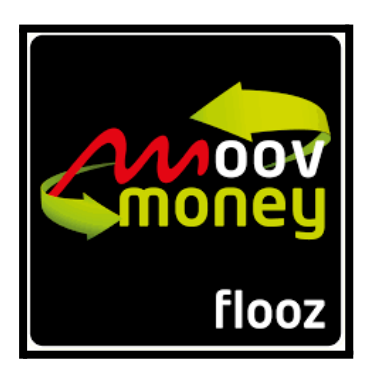

**B-** Connectez-vous sur **[bts.obeecs.com](http://www.bts.obeecs.com)** puis cliquez sur s'inscrire pour commencer le processus d'inscription.

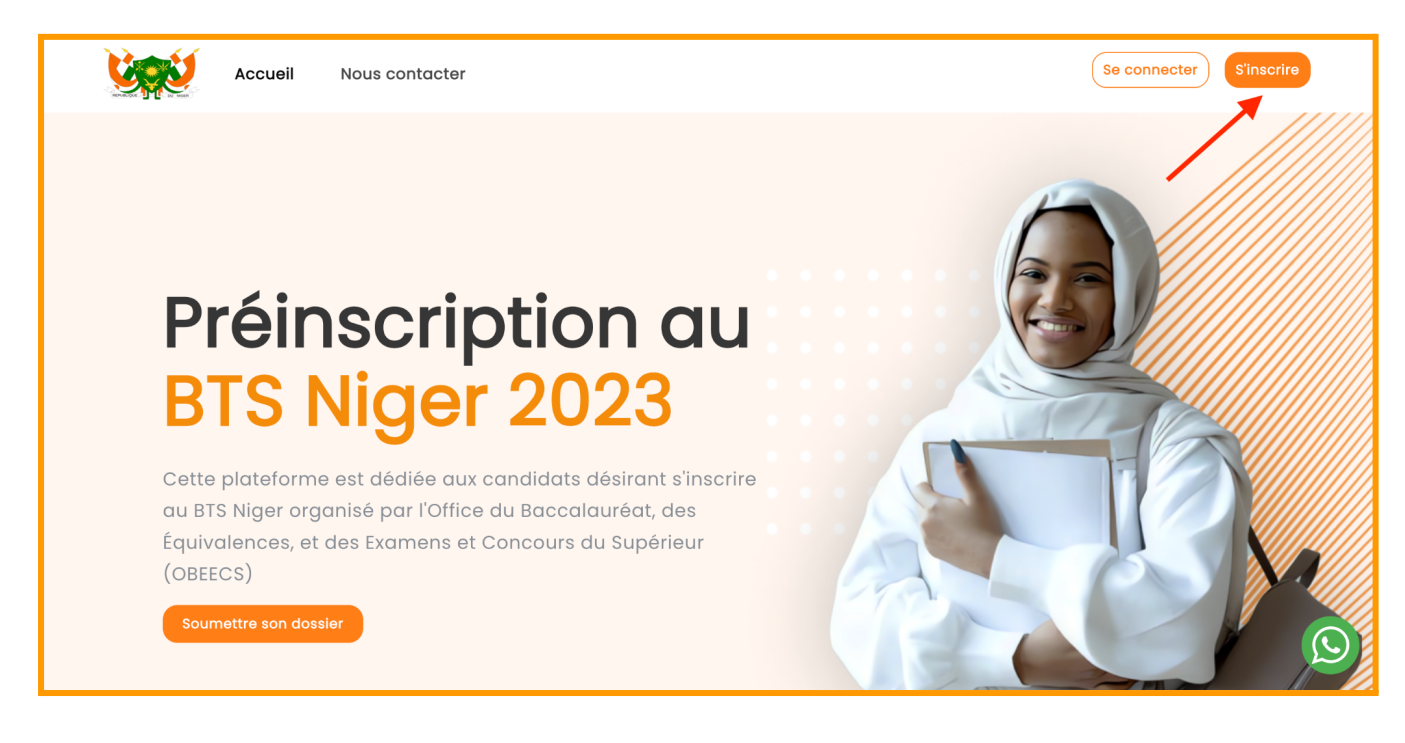

- **0-** Créer votre compte.
- ❖ Entrez votre numéro de téléphone.

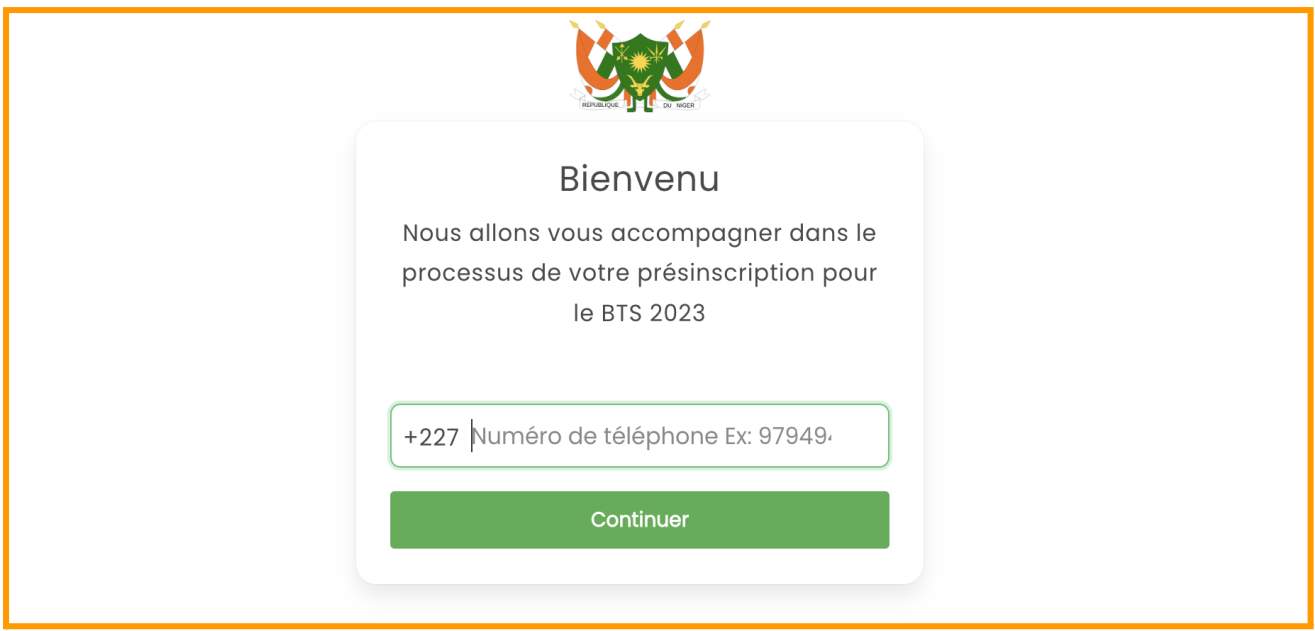

❖ Entrez ensuite un Mot de Passe et un code de confirmation vous sera envoyé instantament. Saisissez votre code sur la plateforme puis valider.

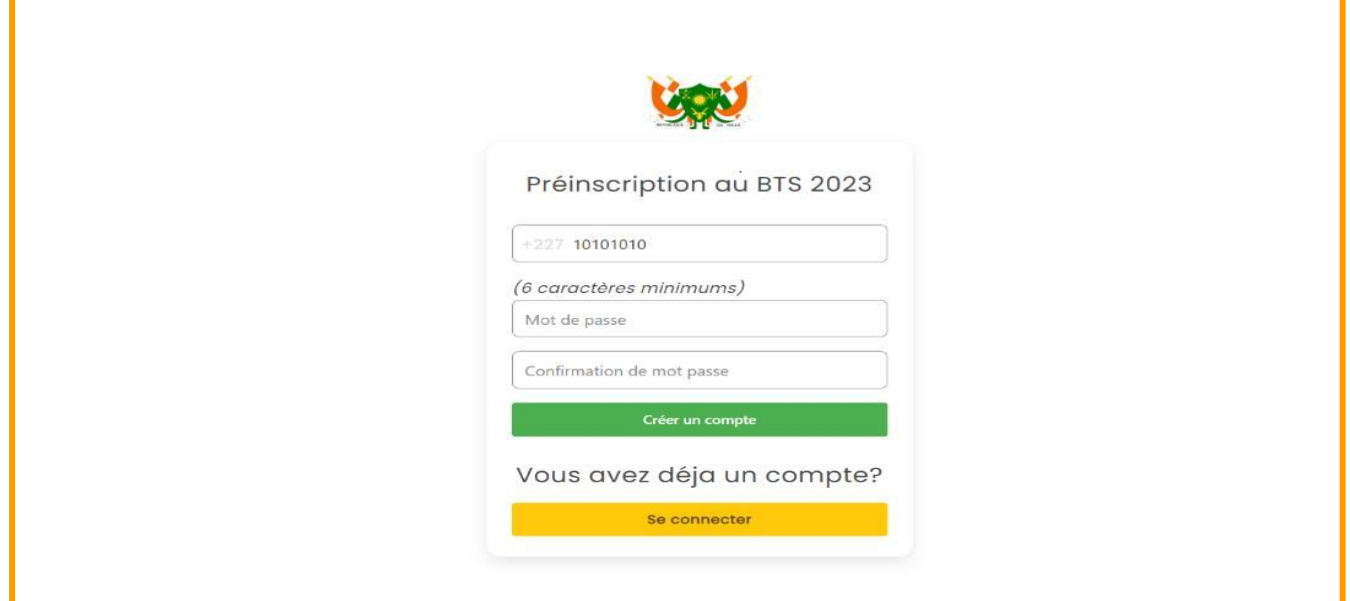

- ❖ Commencez a remplir votre formulaire de candidature comme suit:
	- $\triangleright$  Etape 1: Information personnelles

Saisissez vos informations comme montrer dans l'exemple. Le candidat indiquera son nom et prénom tel que porté sur l'acte de naissance ou le jugement supplétif.

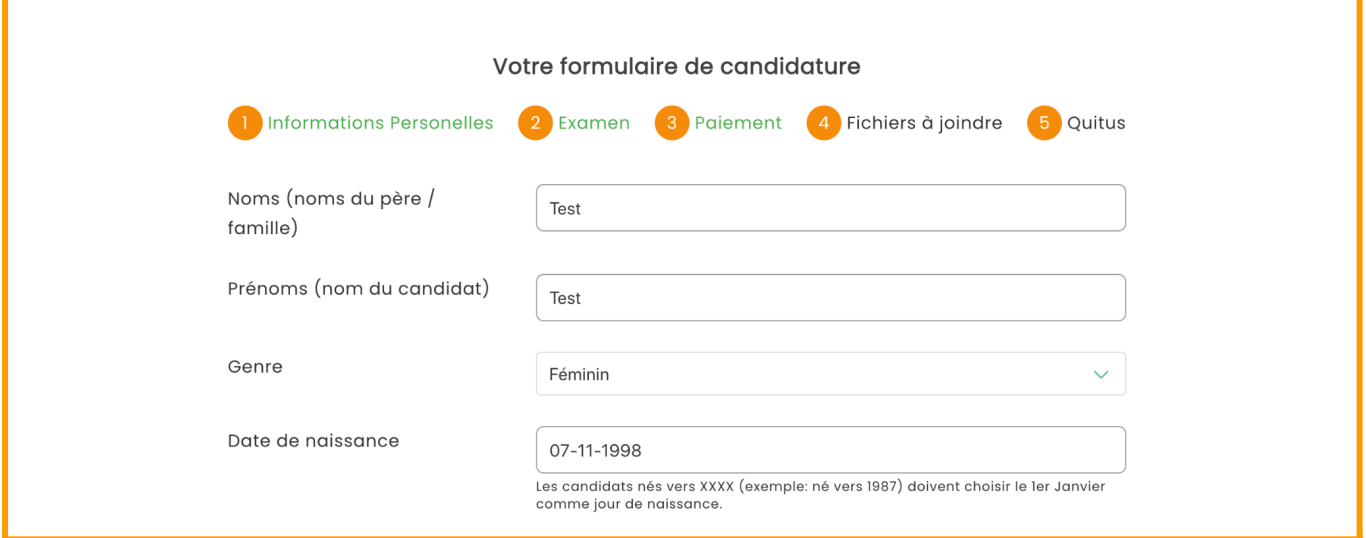

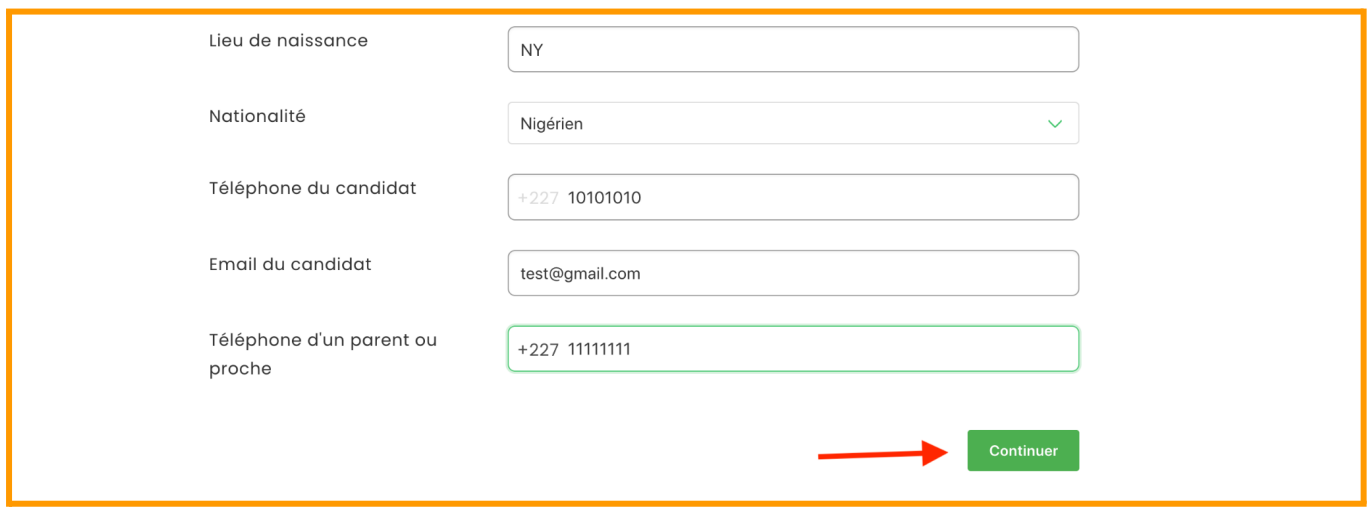

Une fois fini cliques sur le bouton *continuer* pour passer à l'étape 2.

 $\triangleright$  Etape 2: Examen

Entrez les informations sur l'examen a savoir votre filiere, le centre d'examen etc.. et cliquez sur *continuer* pour passer a l'etape 3. Vous aviez la possibilité de retourner á l'*étape précedente* au cas ou vous vouliez faire des modifications.

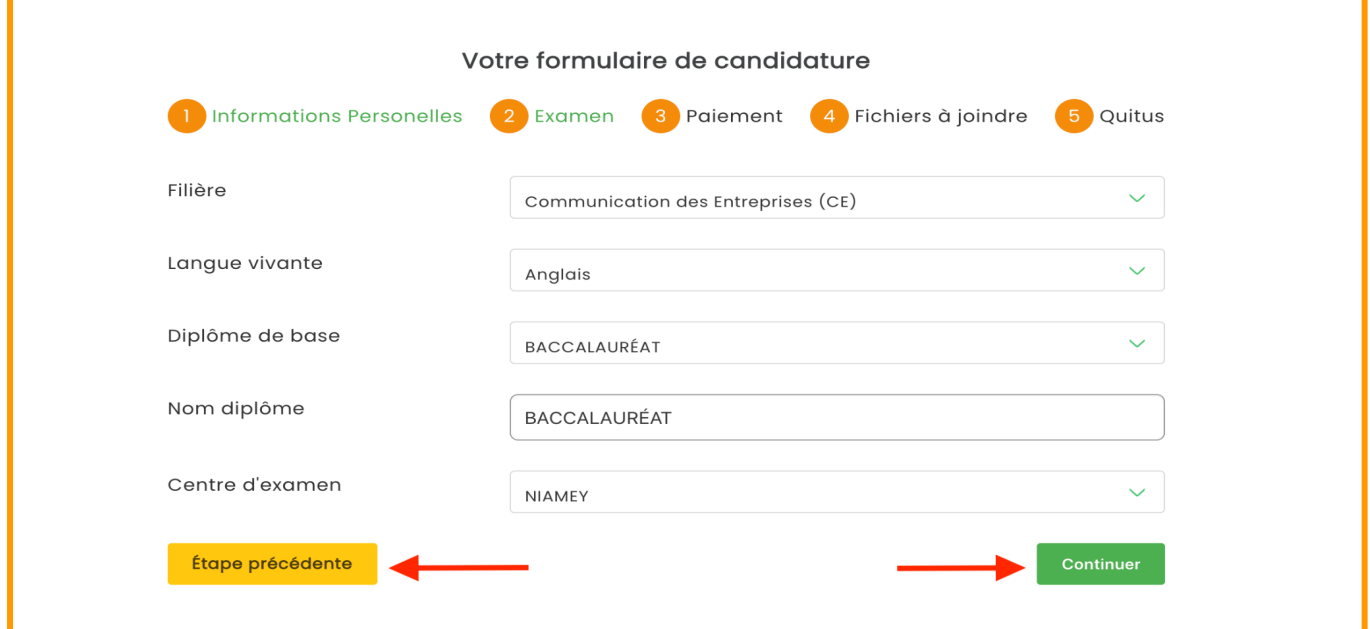

 $\triangleright$  Etape 3 : Paiement

Pour payer vos frais d'inscriptipon, vous aviez 3 options possibles avec le montant variant avec la nature du candidat:

- *Mobile Money*: Rechargez préalablement votre compte Airtel Money ou Moov Money pour procéder au paiement.
- *Carte Bancaire* : Ajoutez tout simplement les informations de votre carte bancaire pour(Visa , Mastercard) pour effectuer le paiment.

*■ Al-Izza*:Initiez votre paiement sur la plateforme pour générer un code de réference que vous présenterez à un guichet Al-Izza pour valider le paiement.

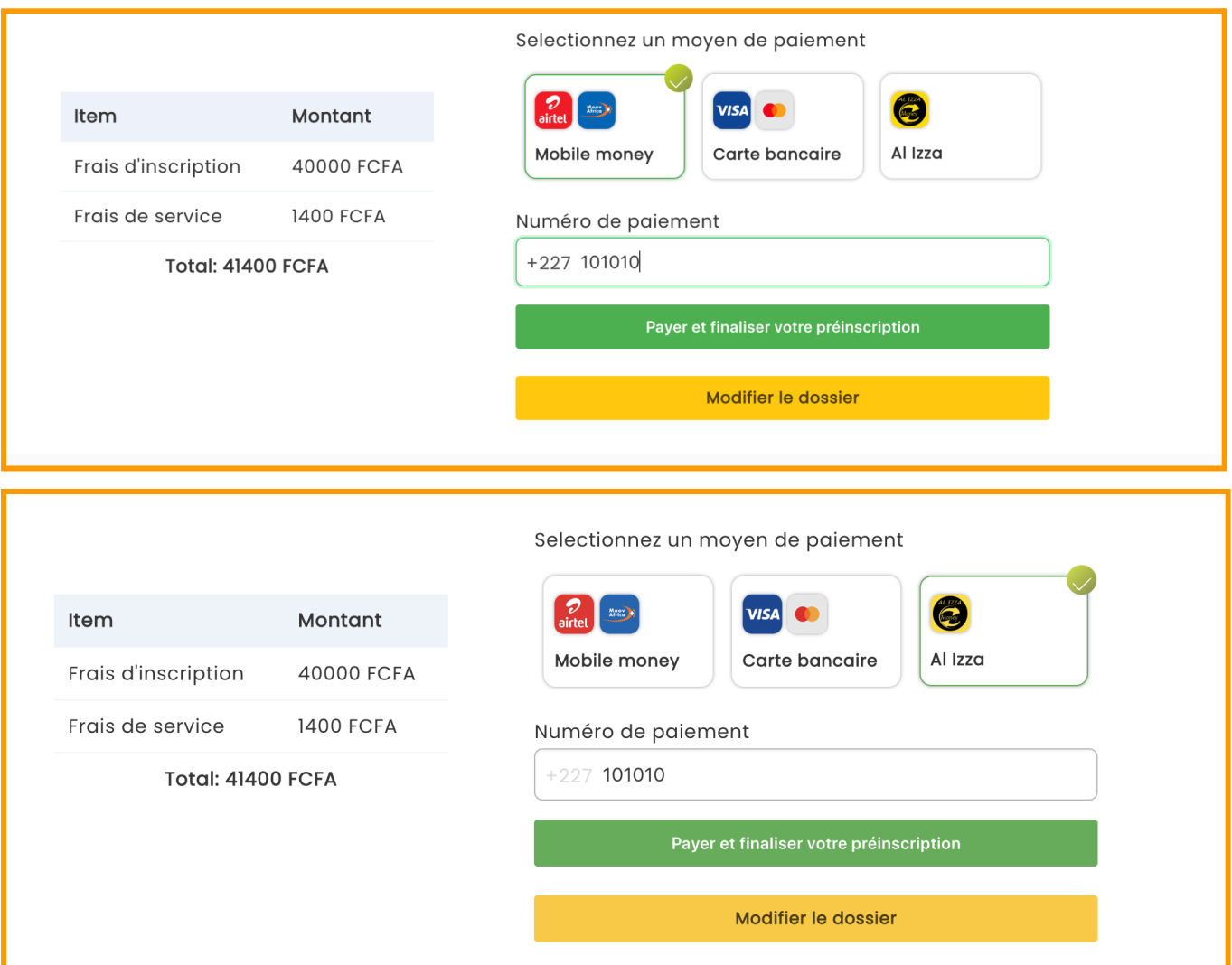

Une fois le paiement validé le candidat peut joindre ses fichiers déjà scannés.

 $\triangleright$  Etape 4 : Fichiers à joindre

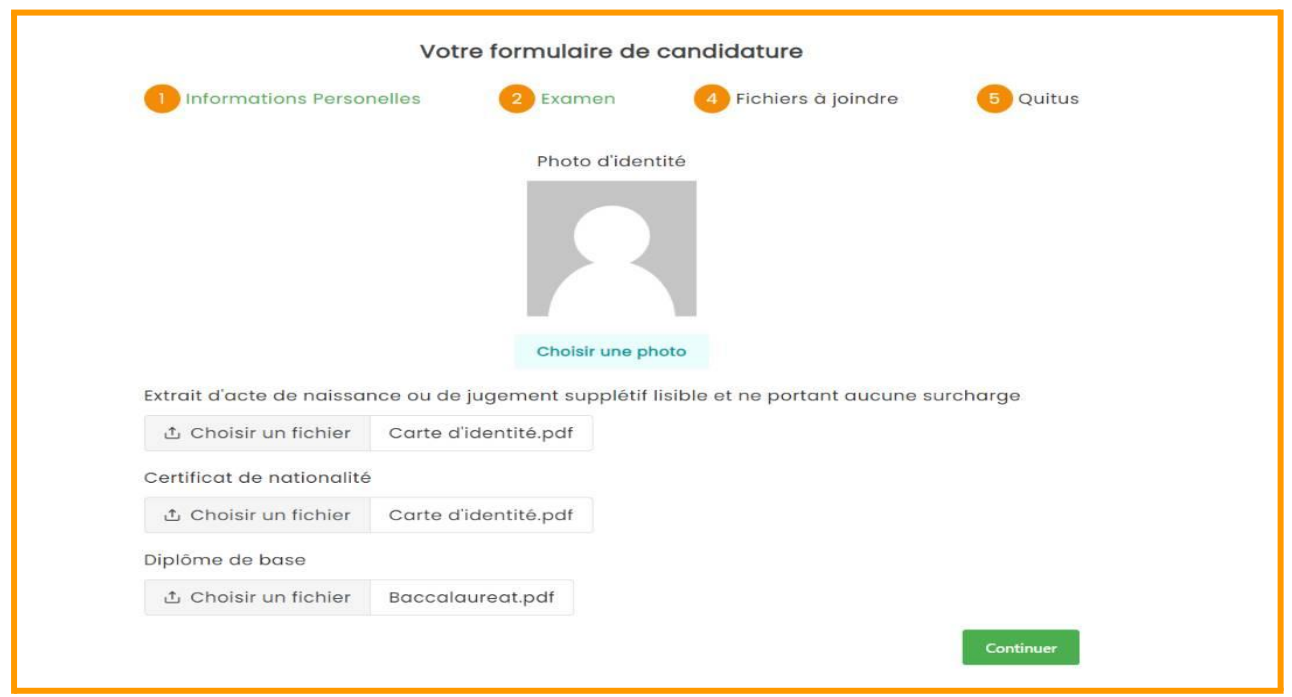

Lorsque les fichiers sont joints, le candidat peut télécharger le quitus. La préinscription est complete.

# $\blacktriangleright$  Etape 5 : Quitus

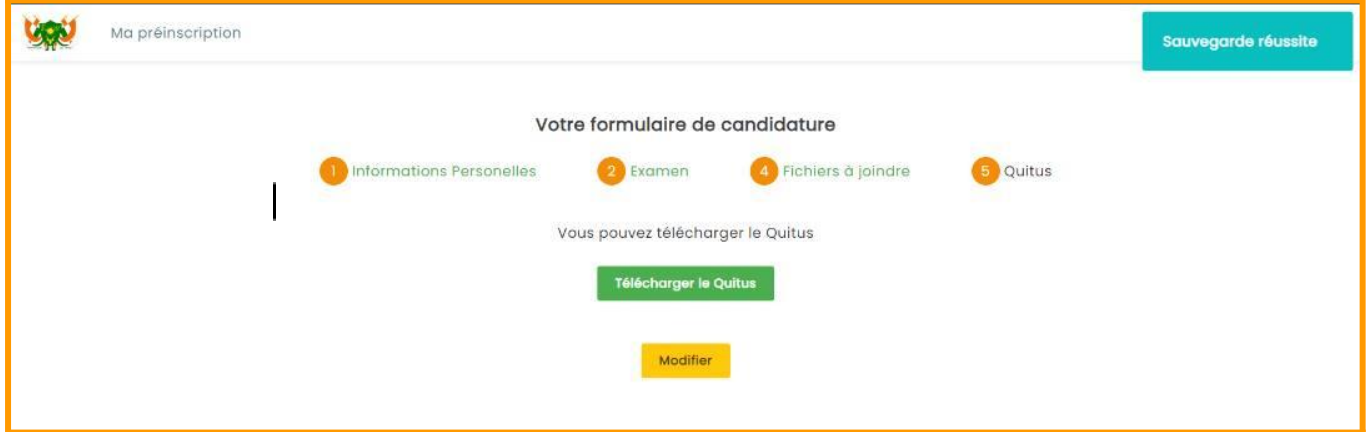

Informations sur le candidat Numéro de dossier

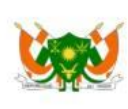

#### OFFICE DU BACCALAUREAT DES EQUIVALENCES ET DES EXAMENS ET CONCOURS DU<br>SUPERIEUR (OBEECS) Quitus de préinscription au BTS d'ETAT Session 2023

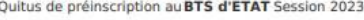

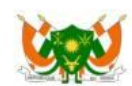

Date: Quitus imprimé le 05/12/2022 à 12:24

Numéro de dossier:

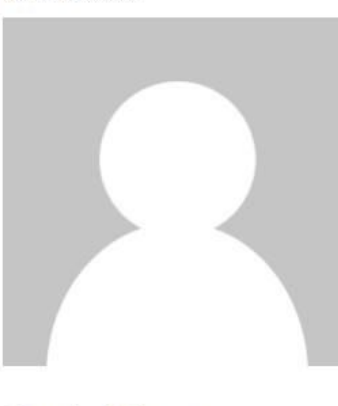

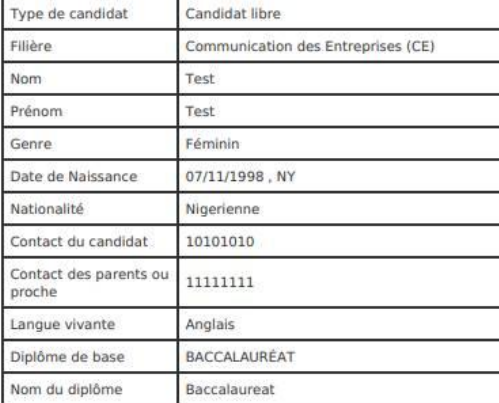

**Information de Paiement** 

Montant: 40000 F CFA Numéro de Commande BTS2023-17-1670235232

Numéro de Paiement: 99735615

Référence de Paiement<br>hijdoofz | udgfjo

Date et Heure de Paiement: 05/12/2022 11:15:00

Les copies légalisées des documents ci-dessous seront fournies avant le retrait du diplôme:

- 
- Photocopie légalisée de l'acte naissance ou jugement supplétif<br>• Photocopie légalisée de la nationalité<br>• Photocopie légalisée du diplôme du Baccalauréat ou Attestation Baccalauréat ou Equivalent

Signature du candidat